## **Board Layout**

## **SuperWorkstation 7039A-i Quick Reference Guide**

**Front View & Interface**

**Heatsink Installation** 

**Removing and Installing 3.5" Hard Drives** 1. Disconnect the chassis from any power source. 2. Rotate the hard drive cage outward 90 degrees. 3. Disconnect all of the cables from the hard drive.

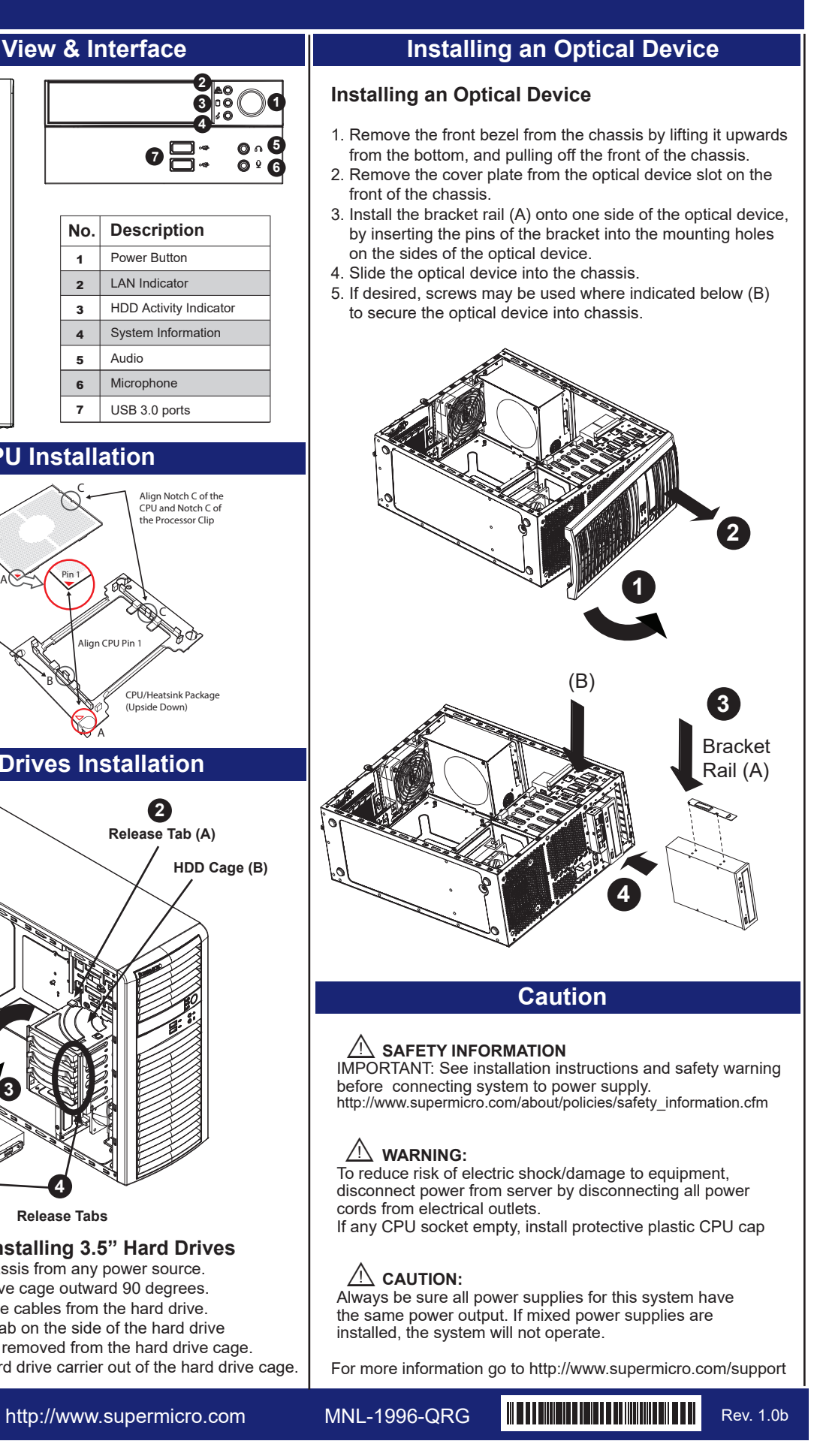

4. Press the release tab on the side of the hard drive carrier that is to be removed from the hard drive cage.

5. Gently slide the hard drive carrier out of the hard drive cage.

1**5 Release Tabs** 1**4**

## **2 3 1 4**  $\bullet \Xi$ : ိုးဝ 吕: 3: **No. Description** Power Button 1 LAN Indicator 2 HDD Activity Indicator 3 4 System Information 5 Audio Microphone 6  $7$  USB 3.0 ports **CPU Installation** C CPU (Upside Down) w/CPU LGA Lands up Align Notch C of the CPU and Notch C of the Processor Clip B  $A \times A$  Pin 1 C Align Notch B of the CPU and Notch B of In CPU Pin the Processor Clin B CPU/Heatsink Package (Upside Down) A **Hard Drives Installation** 2**2 Release Tab (A) HDD Cage (B) 3**

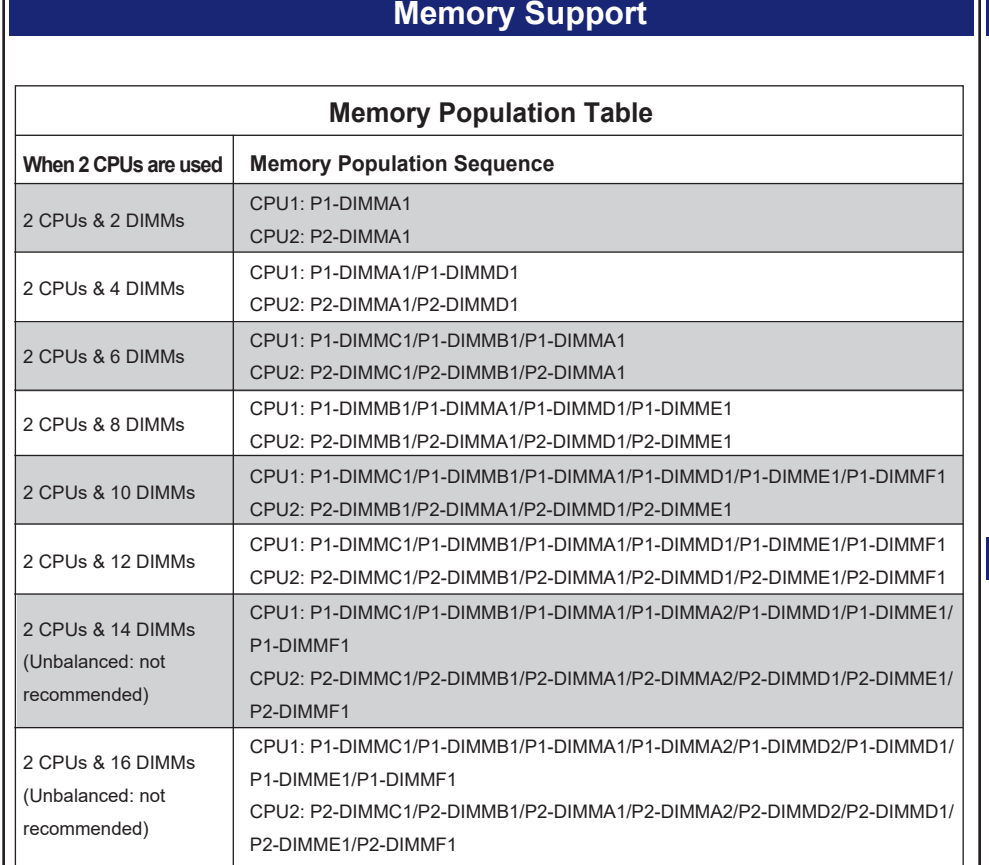

- 1. Mounting the Processor Heatsink Module Into the CPU Socket (on the motherboard)
- 2. Tighten the screws in the sequence of 1,2,3,4 (top 3 quarter view) 3. Mount the fan module onto the Heatsink Module (direction of the arrow on the fan module should be pointing towards the rear of the chassis)

4. Tighten the single locking screw on the top of the fan module body.

## **Installing Heatsink**

**Printed Triangle**

 $\bullet$ 

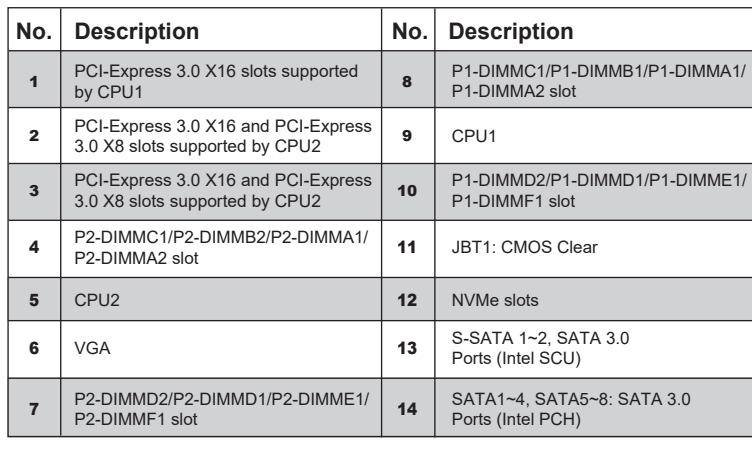

**T30 Torx Driver**

Ö⁄d

**Use a torque of 12lbf-in T30 Torx Driver**

8

**1**

 $\bullet$ 

**2**

**3**

**4**

**Small Guiding Post**

**Oval C (Large Guiding Post)**

**Oval D**

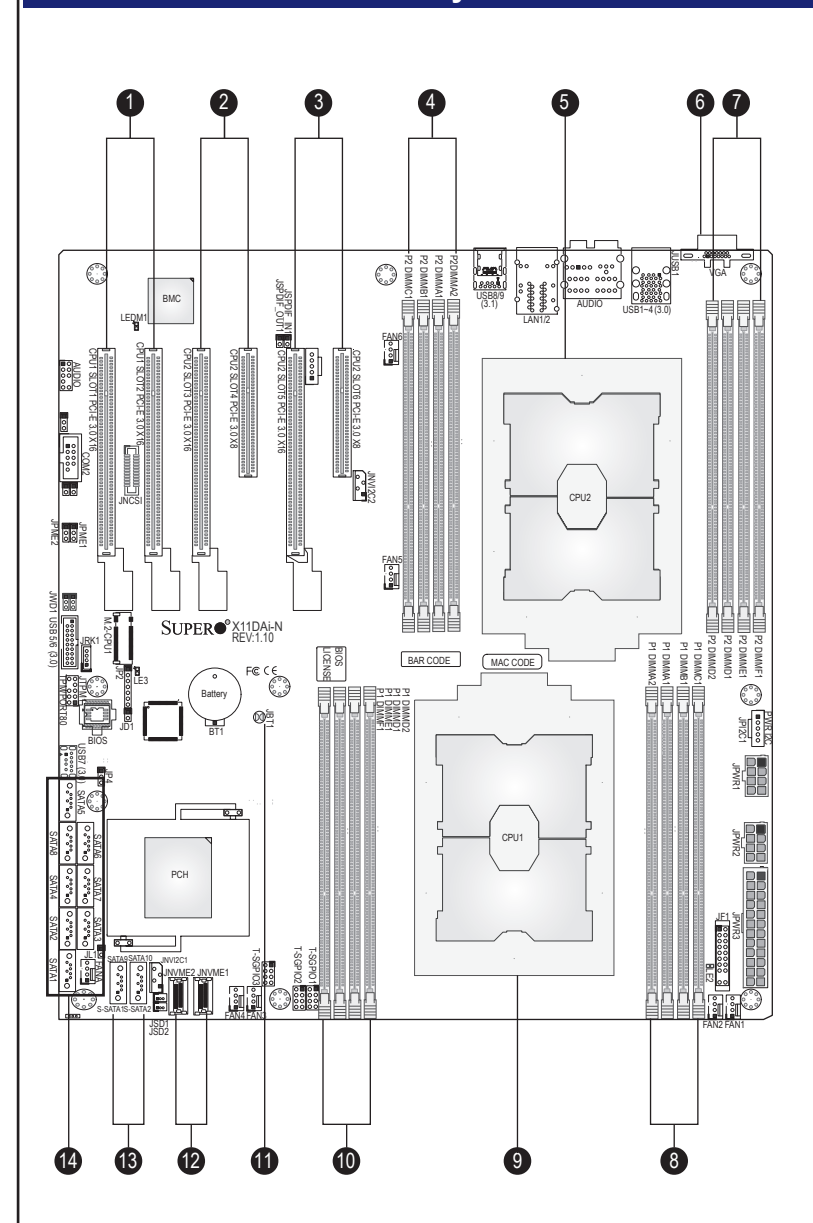